# **Installation Guide Anybus**® **CompactCom Option Board Freescale**

**Doc.Id. HMSI-27-350 Rev. 1.00**

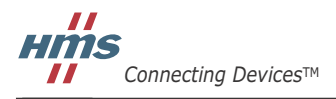

*HALMSTAD • CHICAGO • KARLSRUHE • TOKYO • BEIJING • MILANO • MULHOUSE • COVENTRY • PUNE • COPENHAGEN*

## <span id="page-1-0"></span>**Important User Information**

This document is intended to provide a good understanding of the installation process, the mechanical and the electric properties of the Anybus CompactCom Option Board for Freescale. For general information regarding the Anybus CompactCom 40, consult the Anybus CompactCom 40 design guides.

The reader of this document is expected to be familiar with hardware design, and communication systems in general. For more information, documentation etc., please visit the HMS web site, 'www.anybus.com'.

### **Liability**

Every care has been taken in the preparation of this manual. Please inform HMS Industrial Networks AB of any inaccuracies or omissions. The data and illustrations found in this document are not binding. We, HMS Industrial Networks AB, reserve the right to modify our products in line with our policy of continuous product development. The information in this document is subject to change without notice and should not be considered as a commitment by HMS Industrial Networks AB. HMS Industrial Networks AB assumes no responsibility for any errors that may appear in this document.

There are many applications of this product. Those responsible for the use of this device must ensure that all the necessary steps have been taken to verify that the applications meet all performance and safety requirements including any applicable laws, regulations, codes, and standards.

HMS Industrial Networks AB will under no circumstances assume liability or responsibility for any problems that may arise as a result from the use of undocumented features, timing, or functional side effects found outside the documented scope of this product. The effects caused by any direct or indirect use of such aspects of the product are undefined, and may include e.g. compatibility issues and stability issues.

The examples and illustrations in this document are included solely for illustrative purposes. Because of the many variables and requirements associated with any particular implementation, HMS Industrial Networks AB cannot assume responsibility for actual use based on these examples and illustrations.

#### **Intellectual Property Rights**

HMS Industrial Networks AB has intellectual property rights relating to technology embodied in the product described in this document. These intellectual property rights may include patents and pending patent applications in the US and other countries.

#### **Trademark Acknowledgements**

Anybus ® is a registered trademark of HMS Industrial Networks AB. All other trademarks are the property of their respective holders.

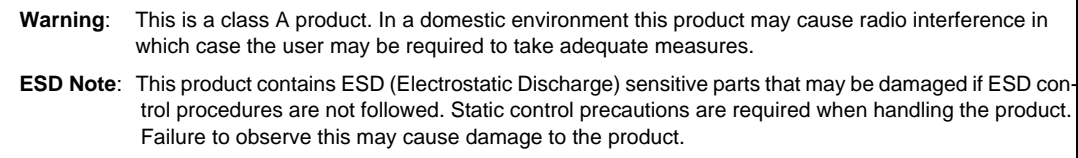

Anybus CompactCom Option Board Freescale TWR-P1025 Rev 1.00 Copyright© HMS Industrial Networks AB March 2016 Doc. Id. HMSI-27-350

# **Table of Contents**

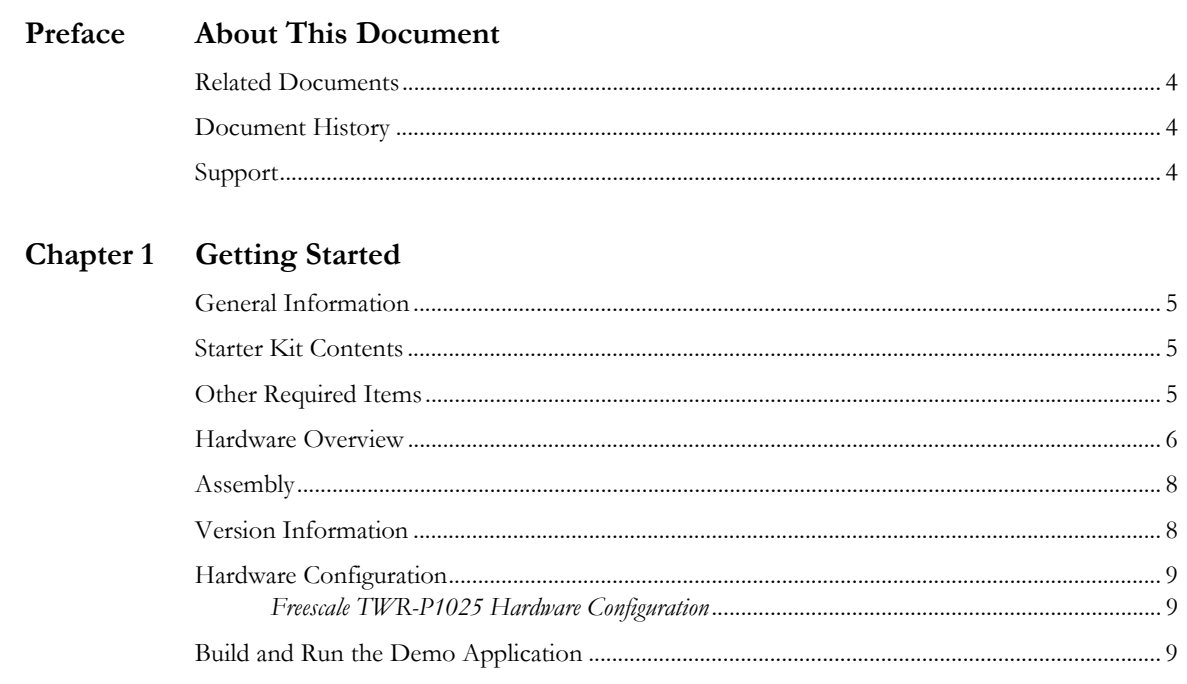

# <span id="page-3-0"></span>**P. About This Document**

For more information, documentation etc., please visit the HMS website, www.anybus.com.

## <span id="page-3-1"></span>**P.1 Related Documents**

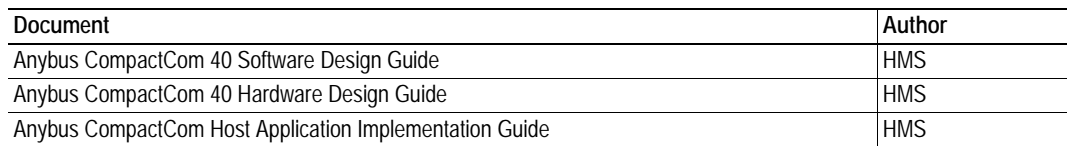

# <span id="page-3-2"></span>**P.2 Document History**

#### **Summary of Recent Changes (1.00... )**

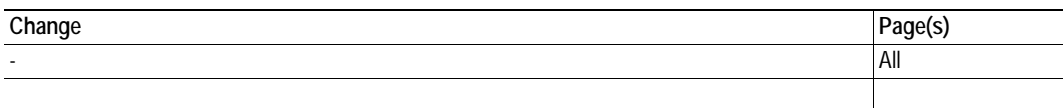

#### **Revision List**

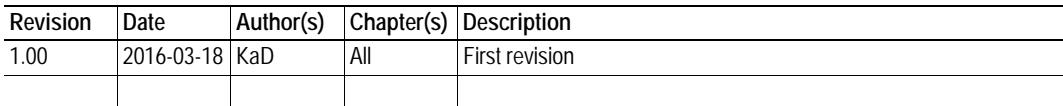

## <span id="page-3-3"></span>**P.3 Support**

For general contact information and support, please refer to the contact and support pages at www.anybus.com.

# <span id="page-4-0"></span>**1. Getting Started**

## <span id="page-4-1"></span>**1.1 General Information**

This installation guide documents how to get the Anybus CompactCom device up and running, using the example code demo on the Freescale TWR-P1025 evaluation board.

Included is a basic description of what peripherals/features are used in the demo and how each one of them behaves. Also included is a detailed description of the hardware configuration that must be used to run the example code demo out-of-the-box.

## <span id="page-4-2"></span>**1.2 Starter Kit Contents**

• The TWR-ABCC SPI option board

## <span id="page-4-3"></span>**1.3 Other Required Items**

The following items are necessary, but not included in the starter kit:

- Anybus CompactCom module
- Zip file, available from the HMS website, containing the host application sample code
- Freescale TWR-P1025 evaluation board
- Network cables

### <span id="page-5-0"></span>**1.4 Hardware Overview**

#### **Peripherals on the Option Board**

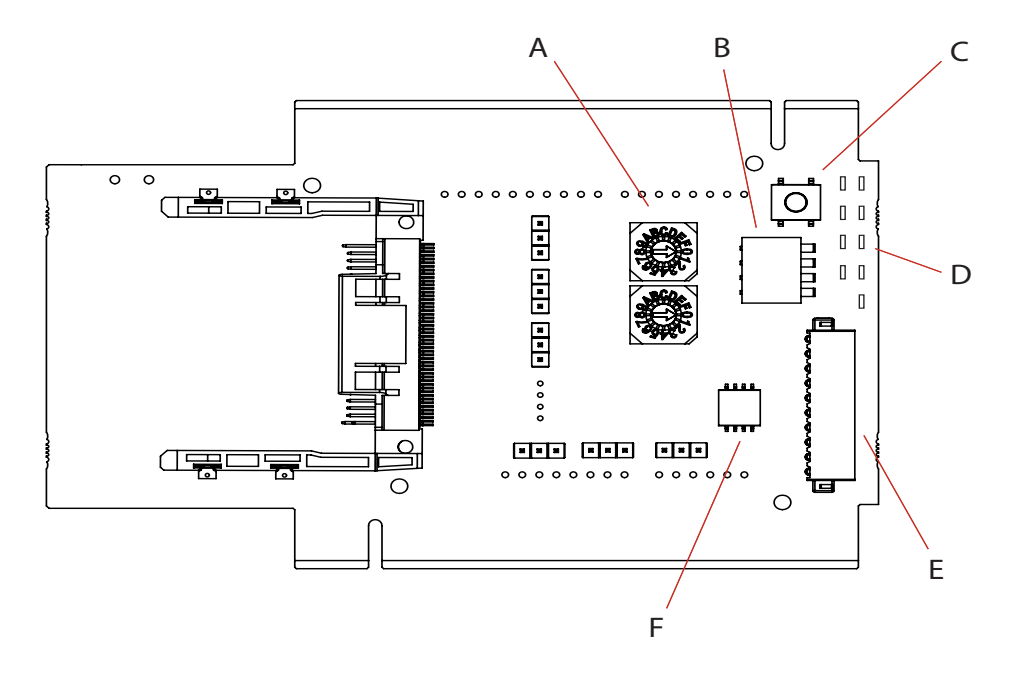

#### **Peripherals Information**

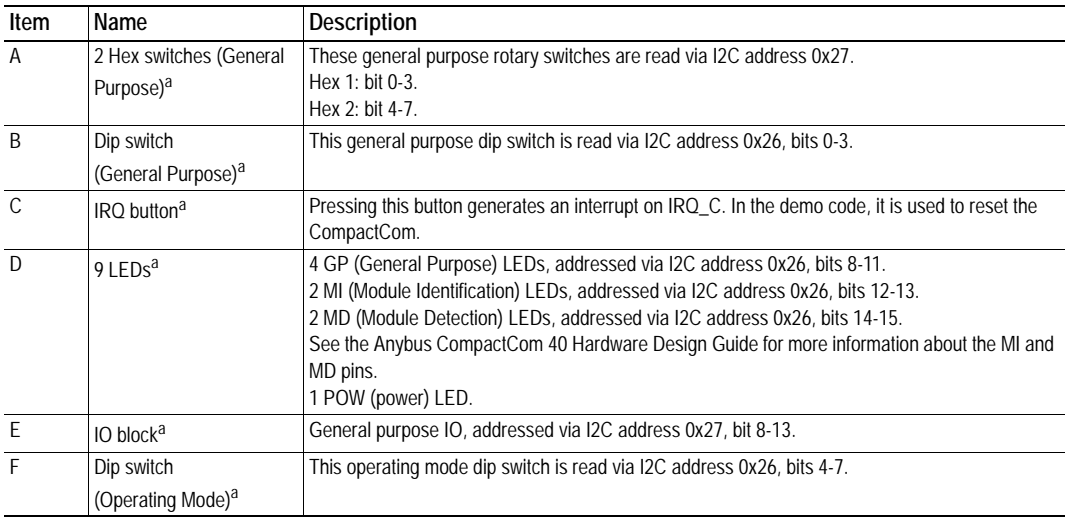

a. For predefined help functions and more information, see the file "appl\_adimap\_board\_io.c" in the example code.

#### **Top Side Jumper Placement Guide**

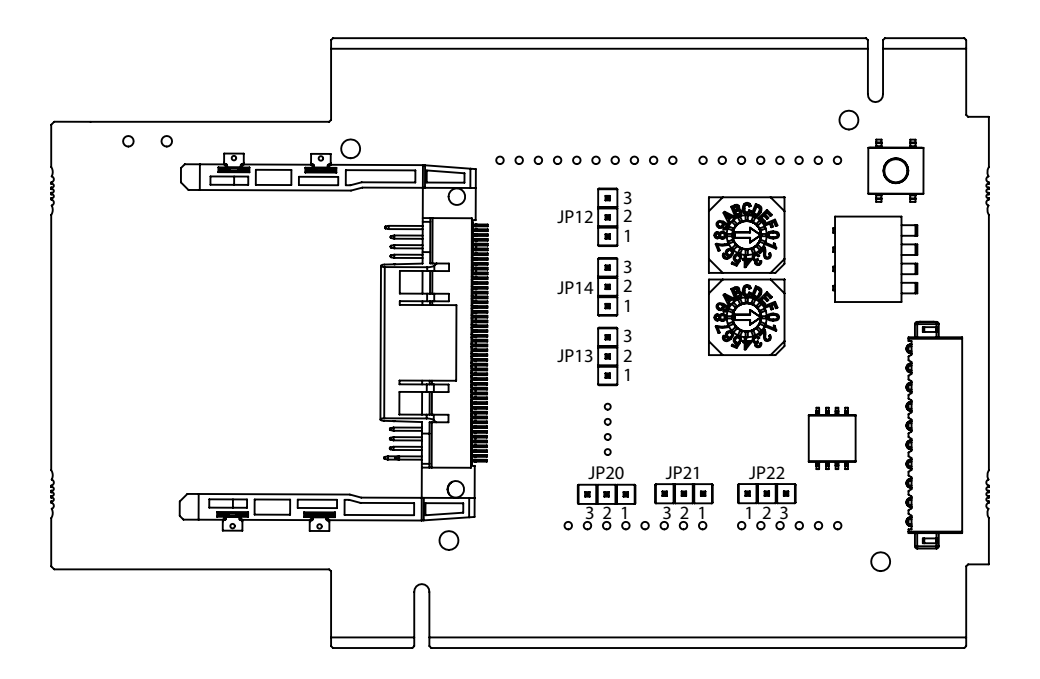

#### **Jumper Information**

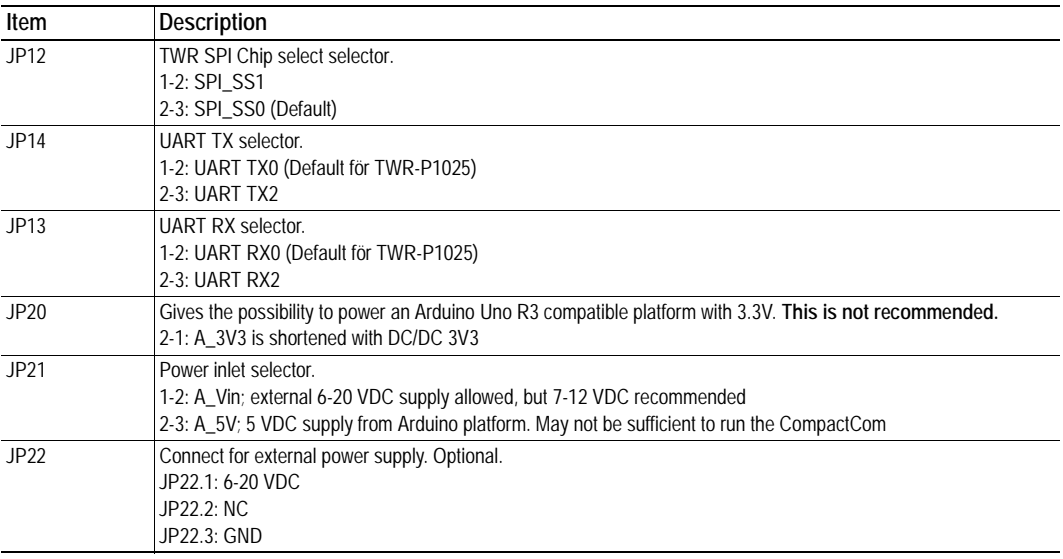

#### **Bottom Side Arduino R3 Interface Connectors**

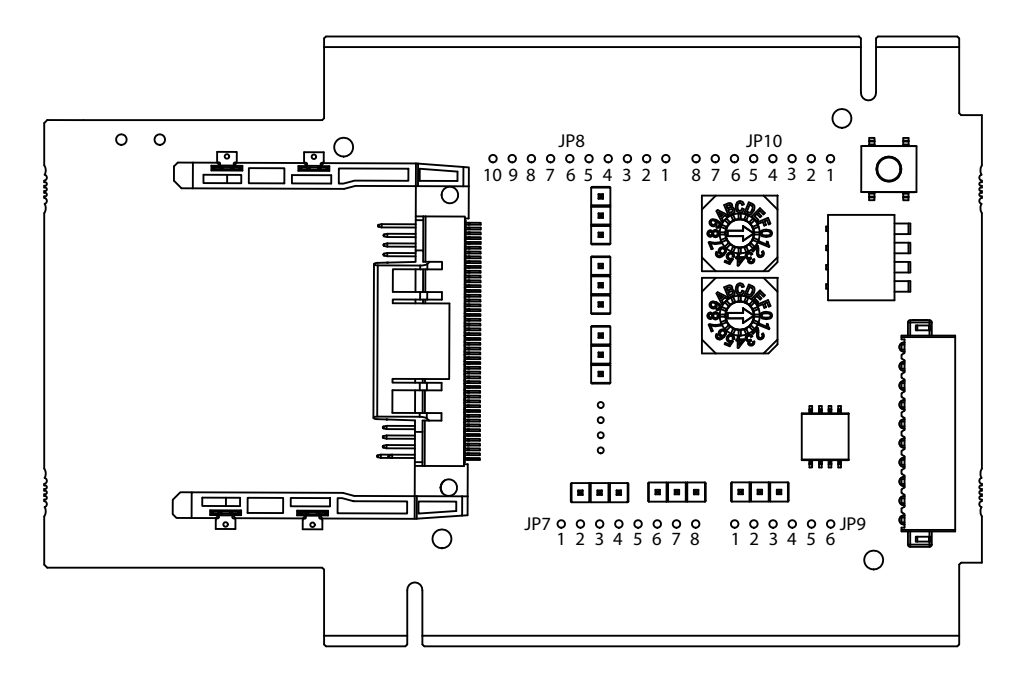

#### **Arduino R3 Interface Pin Information**

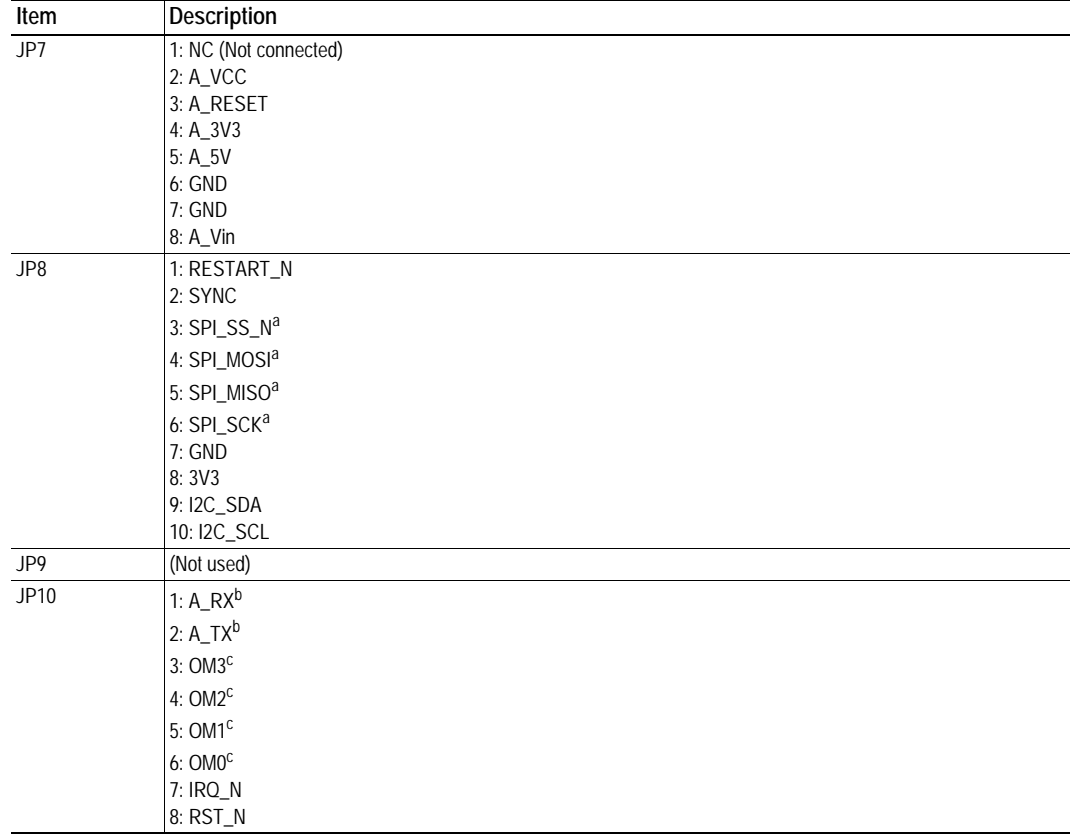

a. The Anybus CompactCom is always slave.

b. A\_TX/A\_RX refers to the signals from the host CPU. A\_TX is the signal from the host CPU to the CompactCom. A\_RX is the signal from the CompactCom to the host CPU.

c. For information about the OM pins (OM0 - OM3), refer to the Anybus CompactCom Hardware Design Guide.

### <span id="page-8-0"></span>**1.5 Assembly**

Mount the Anybus CompactCom option board on the Freescale TWR-P1025 board according to the image below.

**Note**: On the CompactCom option card, one side is marked with a white line. Make sure that this side is inserted into the white colored connector on the Freescale tower system elevator module.

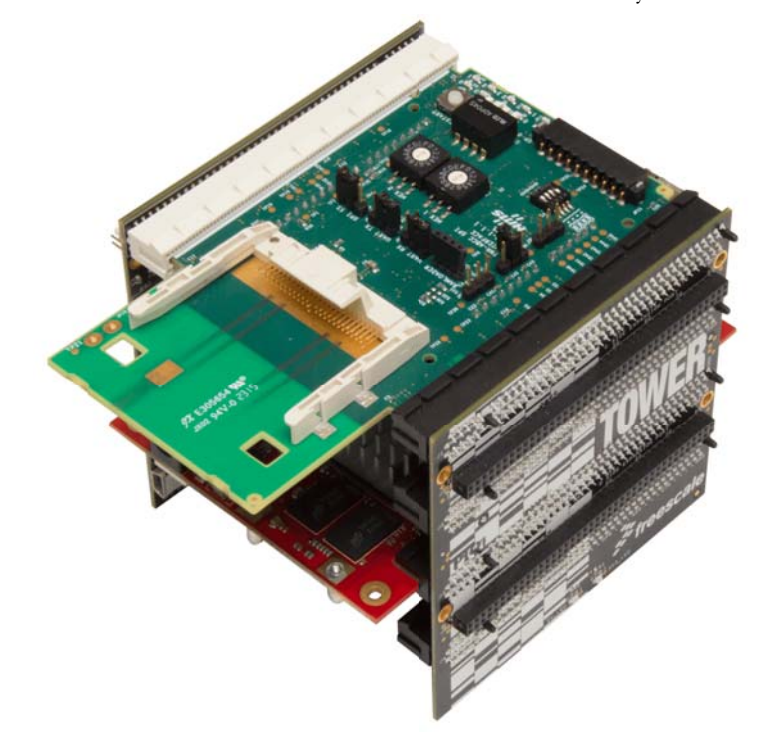

### <span id="page-8-1"></span>**1.6 Version Information**

This demo was built and verified on the following software and hardware versions:

- Freescale CodeWarrior DW\_DSPA v10.4
- Freescale TWR-P1025 Rev C-04
- Anybus CompactCom Host Application Example Code Version 1.02.01
- Anybus CompactCom M40 Modbus-TCP Firmware version 1.04

# <span id="page-9-0"></span>**1.7 Hardware Configuration**

### <span id="page-9-1"></span>**1.7.1 Freescale TWR-P1025 Hardware Configuration**

The table below outlines all the necessary hardware changes that must be performed for proper configuration, in order to use the Anybus CompactCom option board in SPI operation mode with the Freescale TWR-P1025 board.

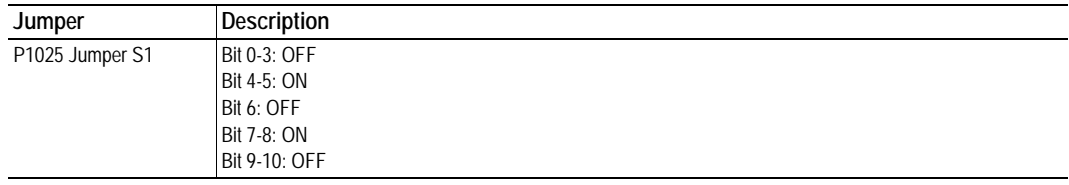

### <span id="page-9-2"></span>**1.8 Build and Run the Demo Application**

**IMPORTANT**: Before proceeding to mount the board and run the demo, assure that all steps in the Hardware Configuration section above have been covered.

**Failure to properly configure the hardware could result in damage to either the option card or the evaluation board!**

Compile and run the project. For information about how to change or add to the code, see the Anybus CompactCom Host Application Implementation Guide, which can be downloaded from www.anybus.com.